# sifei

# **CFDi Premium**

Guía para la generación de Layout CFDI 3.3 con complemento de pago

CFDI v3.3

Mayo 2018

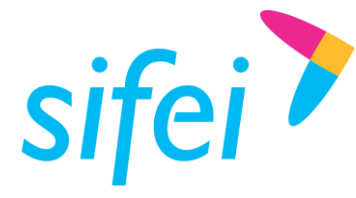

Guía para la generación de Layout Primera Privada de Oriente 17 No. 32, Col. (<br>CFDI 3.3 CON COMPLEMENTO DE PAGO Orizaba, Ver. CP 94300, Tel. (272) 726-6999

SOLUCIÓN INTEGRAL DE FACTURACIÓN ELECTRÓNICA E INFORMÁTICA SIFEI S. A. DE C. V. Primera Privada de Oriente 17 No. 32, Col. Centro,

# Contenido

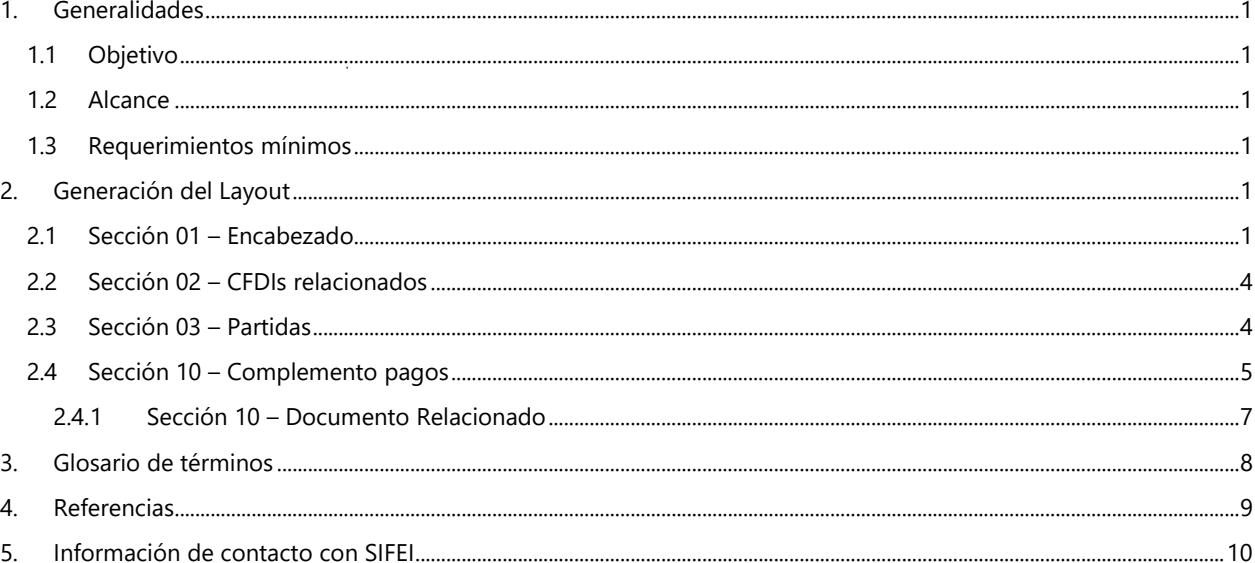

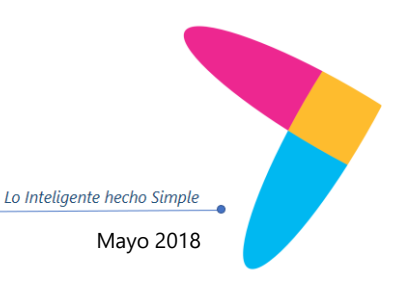

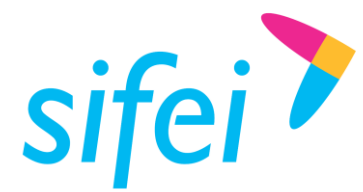

GUÍA PARA LA GENERACIÓN DE LAYOUT INFORMÁTICA SIFEI S. A. DE C. V. CFDI 3.3 CON COMPLEMENTO DE PAGO Orizaba, Ver. CP 94300, Tel. (272) 726-6999

# <span id="page-2-0"></span>1. Generalidades

# <span id="page-2-1"></span>1.1 Objetivo

<span id="page-2-2"></span>Proporcionar la guía de construcción para Layout de CFDI 3.3 con complemento de recepción de pagos.

# 1.2 Alcance

Este manual está dirigido únicamente para usuarios que generan Layout con complemento de recepción de pagos para posteriormente procesar con CFDi Premium.

## <span id="page-2-3"></span>1.3 Requerimientos mínimos

Ninguno.

# <span id="page-2-4"></span>2. Generación del Layout

El Layout para CFDI con complemento de pagos está compuesto de las siguientes secciones: 1) 01 – Encabezado, 2) 02 Encabezado, 2) 02 – CFDIs relacionados, 3) 03 – Partidas y 4) 10 – Complemento pagos. A continuación se presenta la presenta la descripción de cada una de las secciones [\(Tabla 1,](#page-2-6) [Tabla 2,](#page-5-2)

[Tabla 3,](#page-5-3) [Tabla 4\)](#page-6-1). **Importante:** es necesario cumplir con las reglas de llenado expuestas en este manual para que el comprobante sea generado sin errores.

# <span id="page-2-6"></span><span id="page-2-5"></span>2.1 Sección 01 – Encabezado

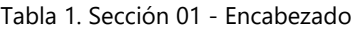

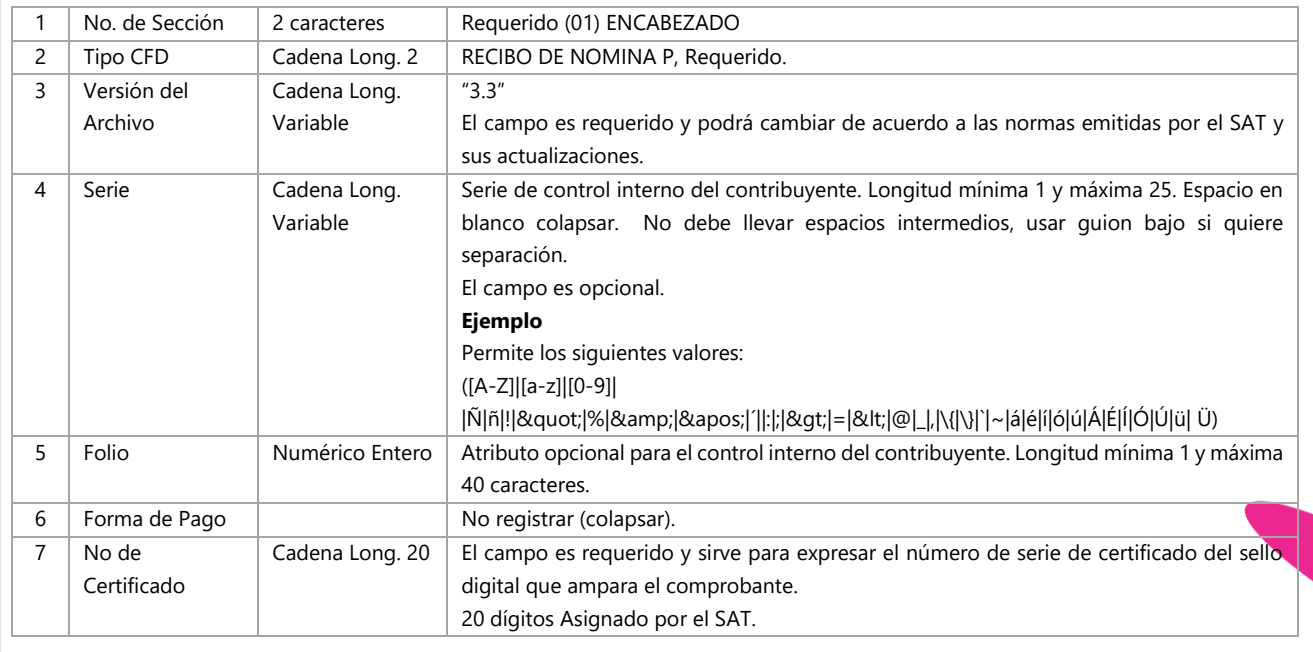

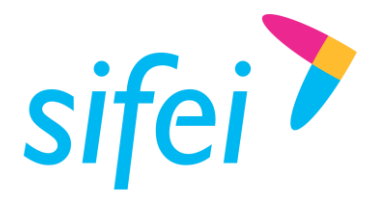

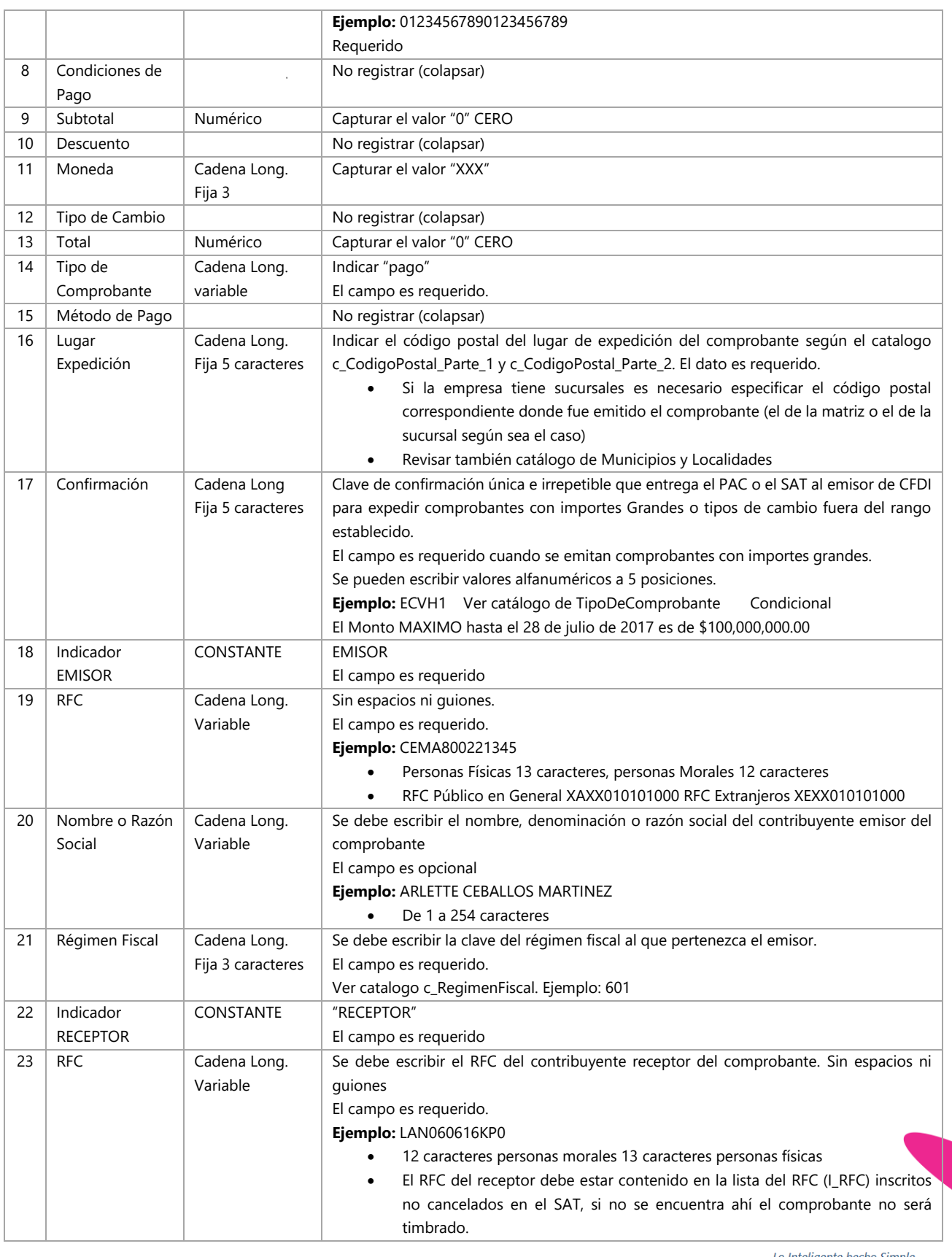

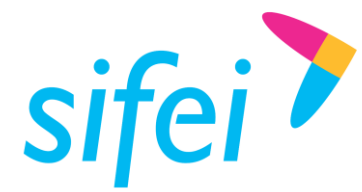

GUÍA PARA LA GENERACIÓN DE LAYOUT CFDI 3.3 CON COMPLEMENTO DE PAGO Orizaba, Ver. CP 94300, Tel. (272) 726-6999

SOLUCIÓN INTEGRAL DE FACTURACIÓN ELECTRÓNICA E INFORMÁTICA SIFEI S. A. DE C. V. Primera Privada de Oriente 17 No. 32, Col. Centro,

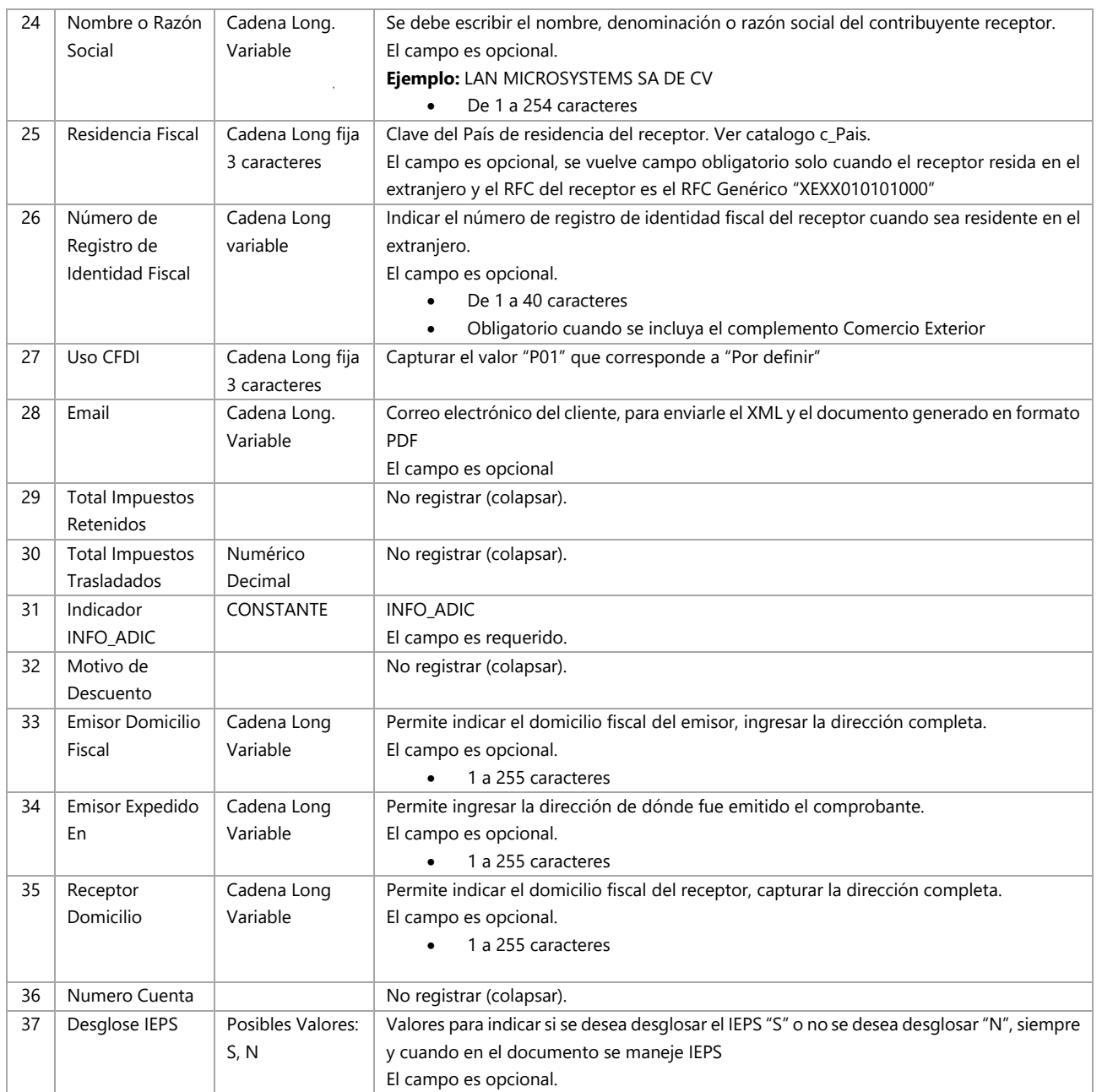

#### A continuación se presenta un ejemplo de la construcción del Layout para la **sección 01 – Encabezado**:

01|RN|3.3|N|120|03|21478412012547845169|

|2327.50|149.15|MXN|1|2178.35|nomina|PUE|94300||EMISOR|SIF0403229F9|SOLUCION INTEGRAL EN FACTURACION ELECTRONICA E INFORMATICA SA DE CV|601|RECEPTOR|XAXX010101000|IGNACIO HERNANEZ HERNANDEZ|MEX||G01|ignaciohdezh@hotmail.com|0.00|0.00|INFO\_ADIC| |Primera Privada de Oriente 17 No 32 Col Centro CP 94300 Orizaba Ver. Mexico| Primera Privada de Oriente 17 No 32 Col Centro CP 94300 Orizaba Ver. Mexico|Calle 40 Av 11 y 13 No 1106 B Col. Dos Caminos CP 94550 Cordoba Ver. Mexico||N

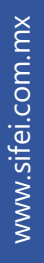

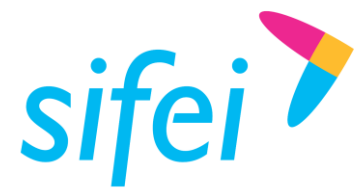

GUÍA PARA LA GENERACIÓN DE LAYOUT INFORMÁTICA SIFEI S. A. DE C. V. Primera Privada de Oriente 17 No. 32, Col. Centro,<br>CFDI 3.3 CON COMPLEMENTO DE PAGO Orizaba, Ver. CP 94300, Tel. (272) 726-6999

**Importante:** Todo los datos del apartado INFO\_ADIC son opcionales y solo se mostrarán en la representación impresa (PDF) para aquellos contribuyentes que quieran seguir viéndolos en su factura pero solo como información comercial, **en el XML no existen porque ya no son requeridos por el SAT**.

# <span id="page-5-0"></span>2.2 Sección 02 – CFDIs relacionados

Se utilizará la sección 02 solo cuando exista otro CFDI para recepción de pagos emitidos anteriormente y que fueron cancelados o cuando existan errores, en este nodo se deberá expresar la información del comprobante relacionado que se sustituye con los datos correctos.

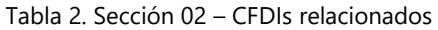

<span id="page-5-2"></span>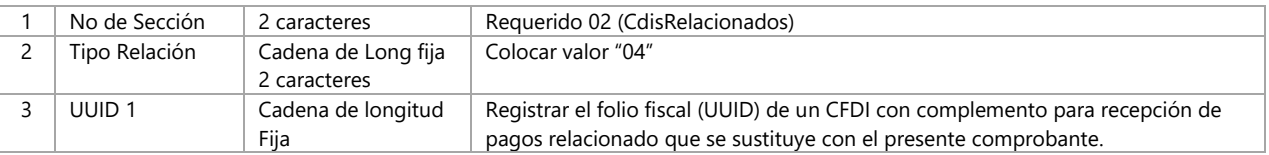

A continuación se presenta un ejemplo de la construcción del Layout para sección 02 – CFDIs relacionados:

02|01|3C4B76BB-9CF8-41A1-BE07-DEE407DBB676

**Importante:** Es posible poner tantos UUID como sea necesario pero todos deben tener relación con el documento actual.

## <span id="page-5-1"></span>2.3 Sección 03 – Partidas

<span id="page-5-3"></span>Para la sección 03 es importante tomar en cuenta que la guía de llenado indica que solo debe existir una partida.

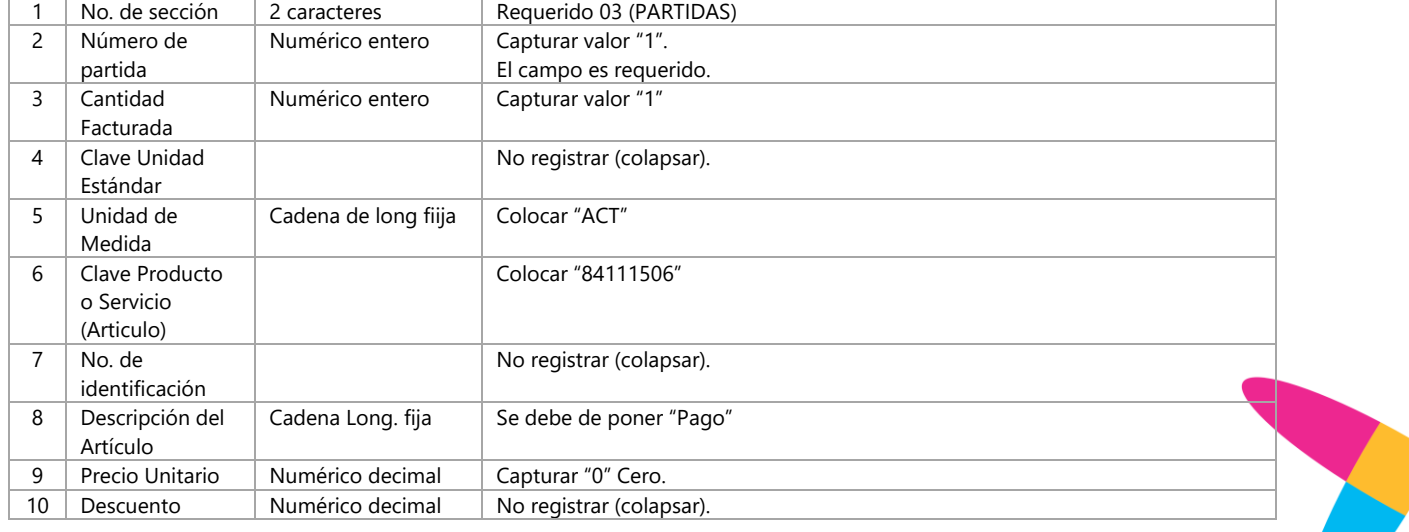

#### Tabla 3. Sección 03 – Partidas

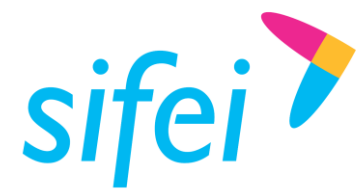

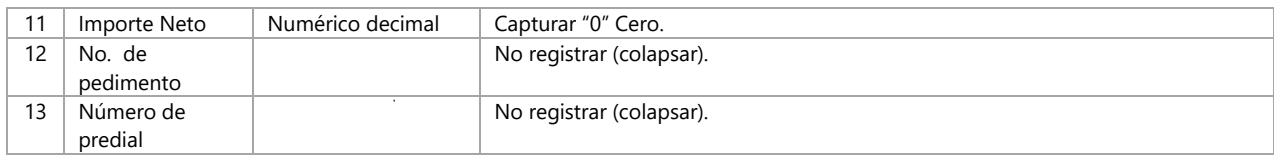

A continuación se presenta un ejemplo de la construcción del Layout para la **sección 01 – Partida**:

03|1|1|ACT||84111506||Pago|0||0||

# <span id="page-6-0"></span>2.4 Sección 10 – Complemento pagos

La sección 10 es obligatoria para un complemento de recepción de pagos. A continuación, la guía para el correcto llenado.

<span id="page-6-1"></span>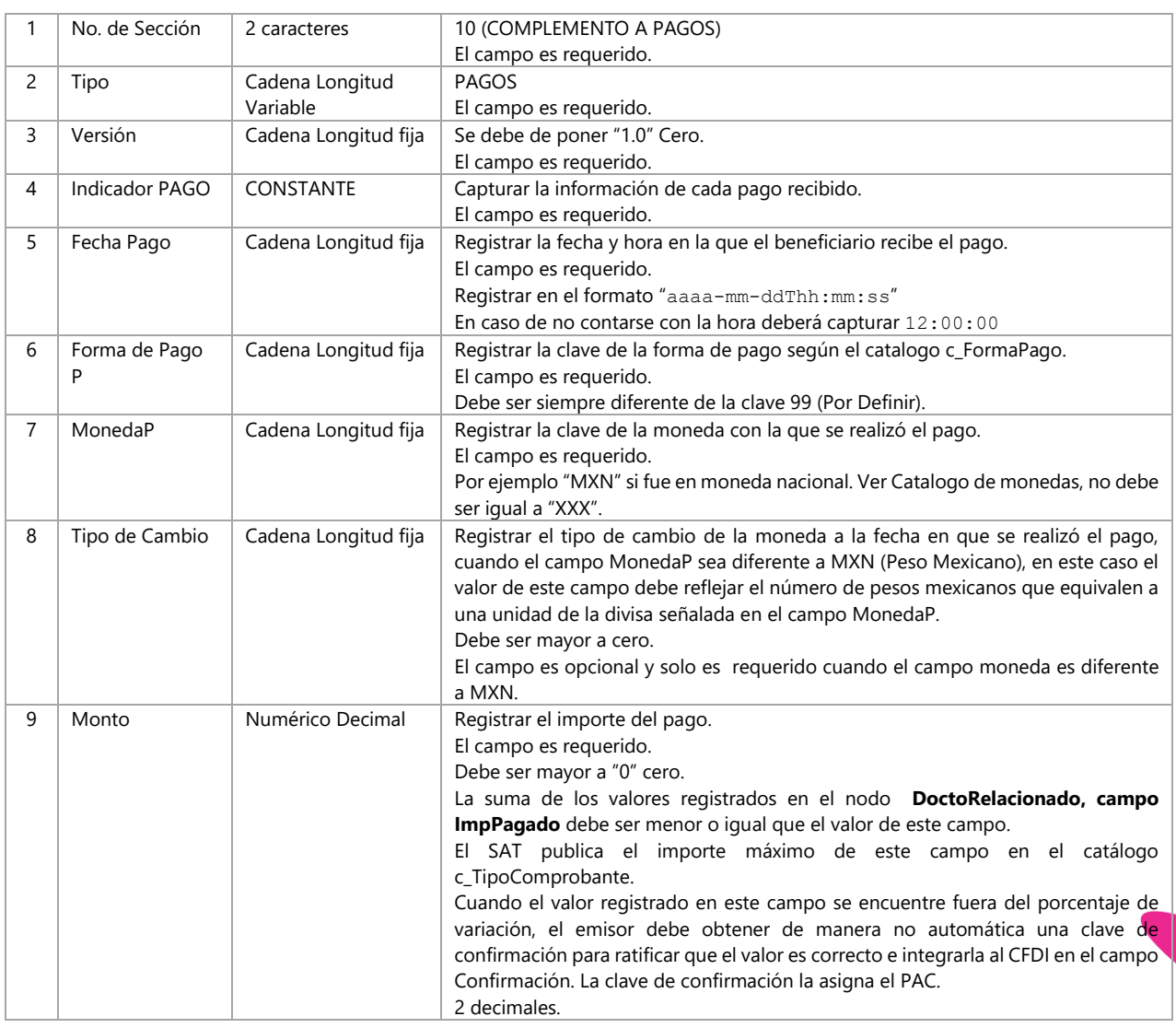

#### Tabla 4. Sección 10 – Complemento pagos

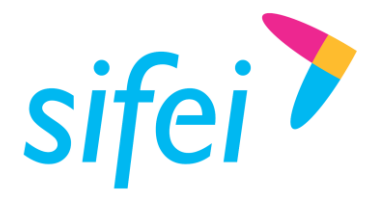

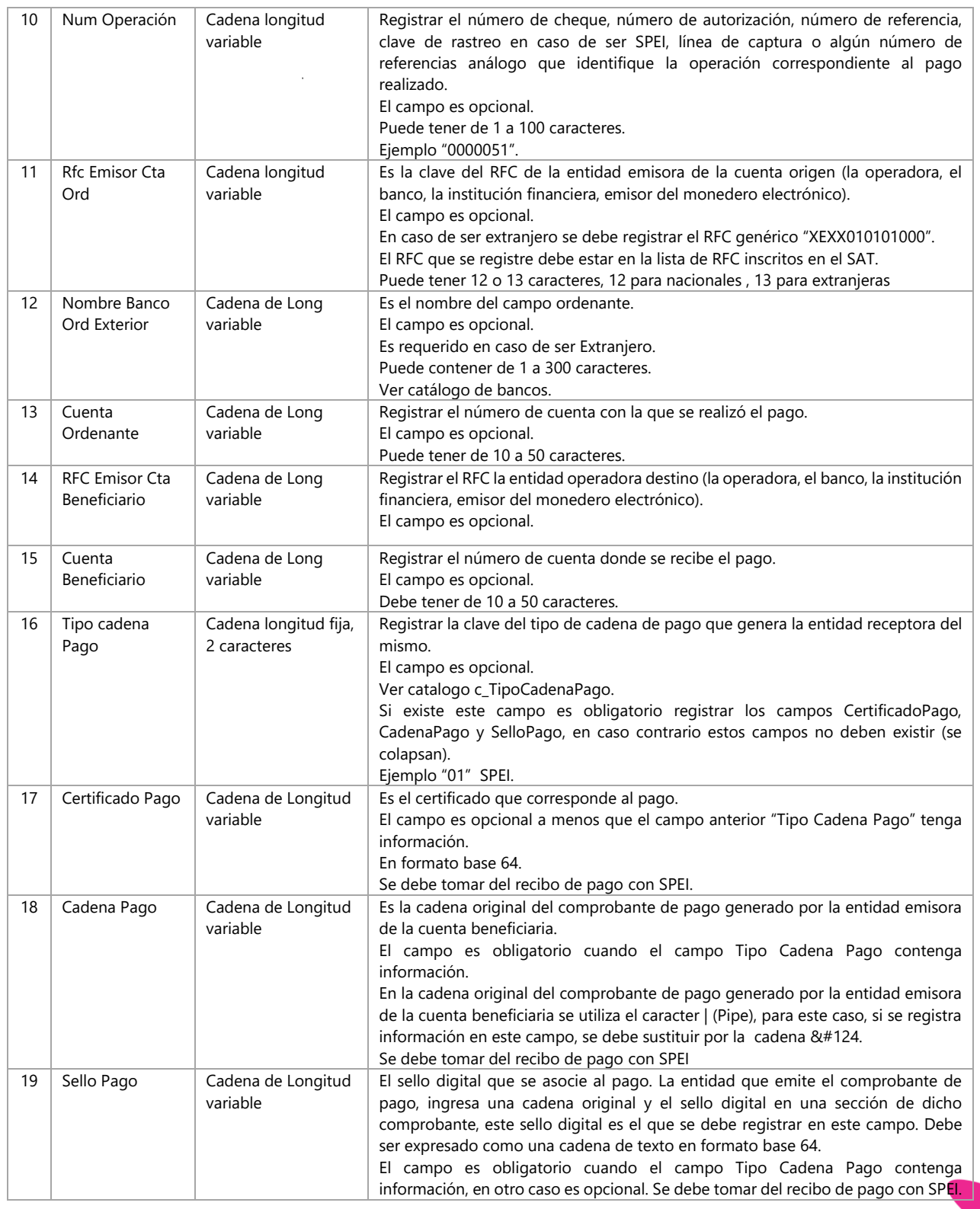

 $\overline{\phantom{a}}$ 

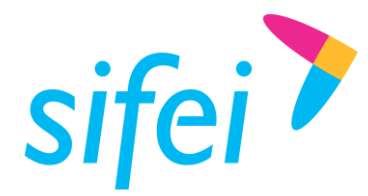

# <span id="page-8-0"></span>2.4.1 Sección 10 – Documento Relacionado

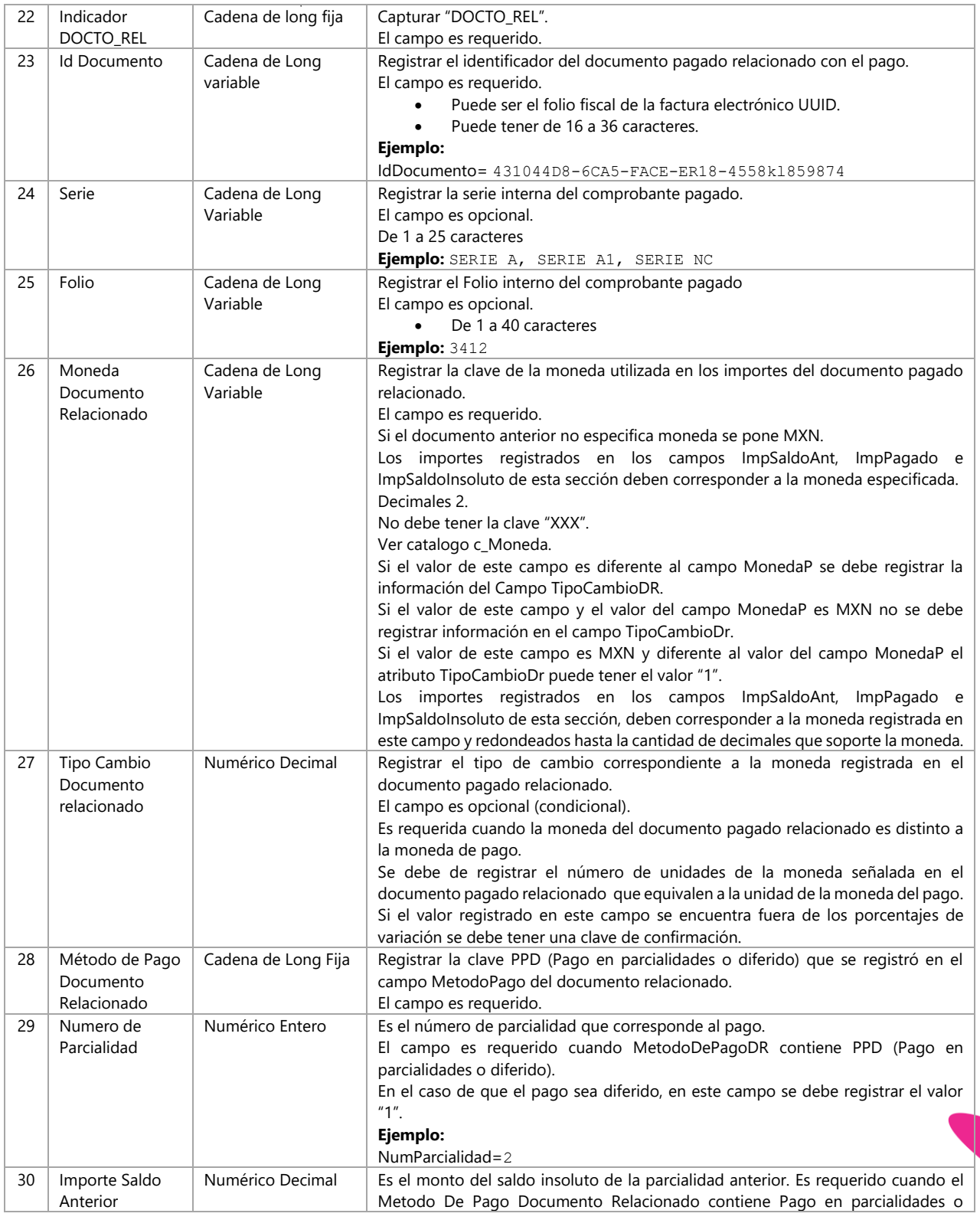

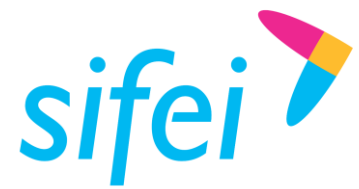

GUÍA PARA LA GENERACIÓN DE LAYOUT INFORMÁTICA SIFEI S. A. DE C. V. Primera Privada de Oriente 17 No. 32, Col. Centro,<br>CFDI 3.3 CON COMPLEMENTO DE PAGO Orizaba, Ver. CP 94300, Tel. (272) 726-6999

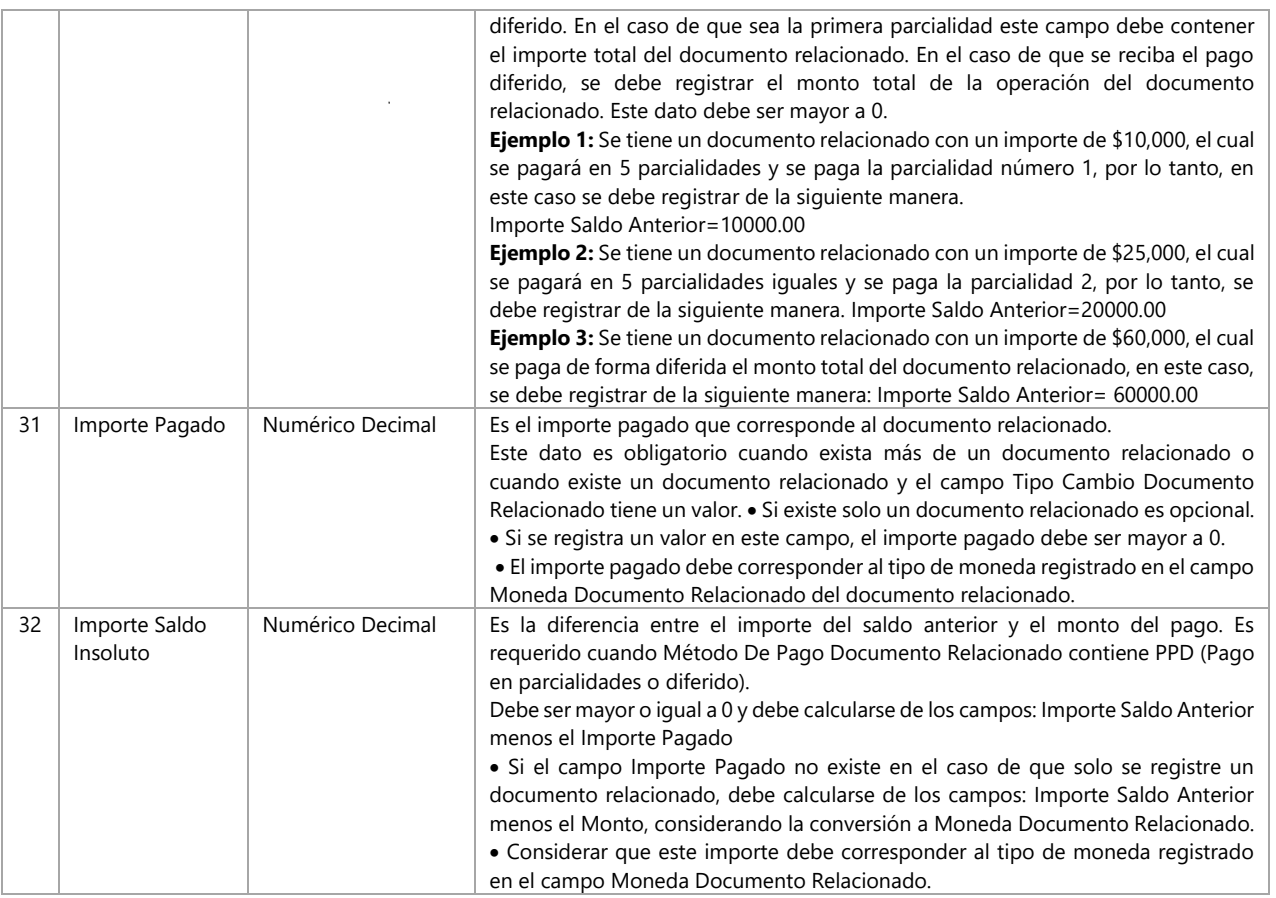

#### **Ejemplo Encabezado:**

10|PAGOS|1.0|2018-01-30T12:00:00|99|MXN||30981.76||||||||||

#### **Ejemplo Documento Relacionado:**

10|PAGOS|DOCTO\_REL|B5E6F0E0-271D-45DD-B54F-25967F0E9434|||MXN||PPD|1|22362.90|22362.90|0

**Importante.** Revisar catálogo c\_FormaPago para saber si un campo es obligatorio o no, dependiendo de su contenido. Por ejemplo: Forma de pago "EFECTIVO", el número de operación es opcional, El RFC de la cuenta ordenante, la Cuenta ordenada, RFC del emisor de la cuenta del beneficiario, la cuenta del beneficiario, el Tipo cadena de pago no deben capturarse.

**Nota:** El Nodo Forma de pago (Pago en Parcialidades) desapareció.

# <span id="page-9-0"></span>3. Glosario de términos

**XML.** *Extensible Markup Language*. Es el lenguaje de programación utilizado para crear facturas electrónicas y en realdad se utiliza para distintos tipos de documentos informáticos.

**UUID.** Identificador único universal. En factura electrónica se utiliza como folio para poder identificar de manera única a un comprobante.

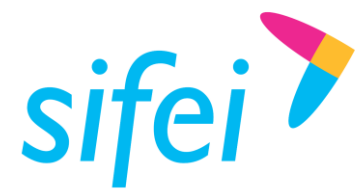

SOLUCIÓN INTEGRAL DE FACTURACIÓN ELECTRÓNICA E EN ENCONDUTURACIÓN ELECTRÓNICA E Primera Privada de Oriente 17 No. 32, Col. Centro,<br>CFDI 3.3 CON COMPLEMENTO DE PAGO Orizaba, Ver. CP 94300, Tel. (272) 726-6999

Lo Inteligente hecho Simple

**COMPROBANTES FISCALES.** Documentos que amparan transacciones comerciales, que pueden estar generados en forma electrónica o en papel.

**CFDI.** Comprobantes Fiscales Digitales a través de Internet. Éste es el nuevo mecanismo de comprobación fiscal, actualmente en su versión 3.3. Añade un timbrado a los XML generados por los emisores que sellan los PAC para asegurar su estructura principal y brindar legitimidad al comprobante.

# <span id="page-10-0"></span>4. Referencias

ESTÁNDAR TÉCNICO DEL COMPLEMENTO DE RECEPCIÓN DE PAGOS [http://www.sat.gob.mx/informacion\\_fiscal/factura\\_electronica/documents/complementoscfdi/pagos10.pdf](http://www.sat.gob.mx/informacion_fiscal/factura_electronica/Documents/Complementoscfdi/Pagos10.pdf)

GUÍA DE LLENADO DEL COMPLEMENTO DE RECEPCIÓN DE PAGOS [http://www.sat.gob.mx/informacion\\_fiscal/factura\\_electronica/Documents/Complementoscfdi/Guia\\_compl](http://www.sat.gob.mx/informacion_fiscal/factura_electronica/Documents/Complementoscfdi/Guia_comple_pagos.pdf) [e\\_pagos.pdf](http://www.sat.gob.mx/informacion_fiscal/factura_electronica/Documents/Complementoscfdi/Guia_comple_pagos.pdf)

ANEXO 20 [http://www.sat.gob.mx/informacion\\_fiscal/factura\\_electronica/Documents/cfdv33.pdf](http://www.sat.gob.mx/informacion_fiscal/factura_electronica/Documents/cfdv33.pdf)

GUÍA DE LLENADO [http://www.sat.gob.mx/informacion\\_fiscal/factura\\_electronica/Documents/Gu%C3%ADaAnexo20.pdf](http://www.sat.gob.mx/informacion_fiscal/factura_electronica/Documents/Gu%C3%ADaAnexo20.pdf)

CATÁLOGOS [http://www.sat.gob.mx/informacion\\_fiscal/factura\\_electronica/Documents/catCFDI.xls](http://www.sat.gob.mx/informacion_fiscal/factura_electronica/Documents/catCFDI.xls)

FORMATO DE FACTURA (ANEXO 20) [http://www.sat.gob.mx/informacion\\_fiscal/factura\\_electronica/Paginas/Anexo\\_20\\_version3.3.aspx](http://www.sat.gob.mx/informacion_fiscal/factura_electronica/Paginas/Anexo_20_version3.3.aspx)

GENERACIÓN DE CSD (PORTAL SAT) [http://www.sat.gob.mx/informacion\\_fiscal/factura\\_electronica/Paginas/tramite\\_csd.aspx](http://www.sat.gob.mx/informacion_fiscal/factura_electronica/Paginas/tramite_csd.aspx)

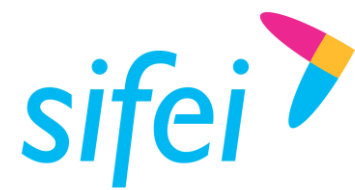

GUÍA PARA LA GENERACIÓN DE LAYOUT INFORMÁTICA SIFEI S. A. DE C. V. Primera Privada de Oriente 17 No. 32, Col. Centro,<br>CFDI 3.3 CON COMPLEMENTO DE PAGO Orizaba, Ver. CP 94300, Tel. (272) 726-6999

# <span id="page-11-0"></span>5. Información de contacto con SIFEI

# CENTRO DE SOPORTE TÉCNICO SIFEI

Acceso a recursos de Soporte Técnico de los productos y servicios de SIFEI, Preguntas Frecuentes, Manuales de Usuario, Manuales Técnicos, Notas Técnicas, entre otros.

Dirección electrónica | [Centro de Soporte Técnico SIFEI](http://www.sifei.com.mx/soporte)

# TELÉFONOS DE CONTACTO

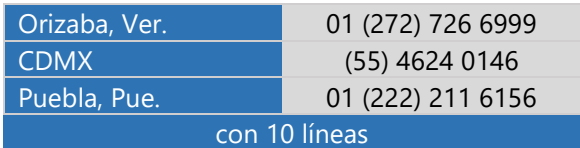

#### ATENCIÓN A INCIDENTES

La atención a incidentes se realizará mediante una herramienta de gestión de incidentes y la comunicación se realizará mediante correo electrónico.

Correo Electrónico [helpdesk@sifei.com.mx](mailto:helpdesk@sifei.com.mx?subject=Solicitud%20de%20Atención)

#### HORARIO DE ATENCIÓN

El horario de atención a clientes y de Soporte Técnico para para preguntas, dudas o problemas de la aplicación es:

Lunes a viernes **De 09:00 a 19:00 hrs.** 

#### PÁGINAS OFICIALES DE SIFEI

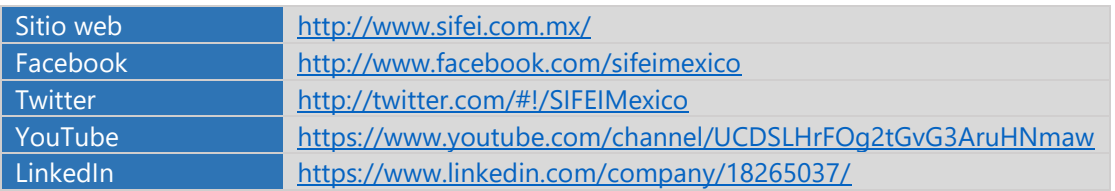

#### UBICACIÓN DE OFICINA MATRIZ

Primera Privada de Oriente 17 No. 32 Col. Centro, Orizaba, Veracruz, México CP 94300

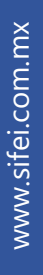

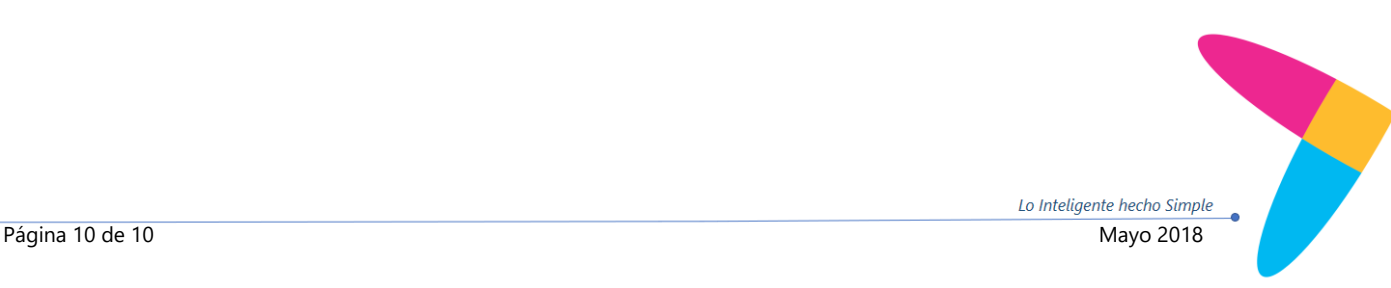